# **3 METODOLOGI PENELITIAN**

# **3.1 Lokasi Penelitian**

Proyek yang dijadikan objek penelitian pada tugas akhir ini adalah proyek pembangunan Gedung SMP Islam Al-Azhar 55 Jatimakmur. Penelitian tugas akhir yang disusun oleh penulis menjadi penelitian lanjutan untuk Proyek Gedung SMP ini yang sebelumnya telah dilakukan penelitian serupa berupa penerapan konsep 5D *Building Information Modeling* (BIM) menggunakan *software Autodesk Revit* oleh peneliti terdahulu. Gedung SMP Islam Al-Azhar ini merupakan bangunan gedung 4 lantai dengan struktur utama menggunakan beton bertulang. Adapun deskripsi objek penelitian pada tugas akhir ini adalah sebagai berikut:

1. Nama Proyek : Gedung SMP Islam Al-Azhar 55 Jatimakmur 2. Lokasi Proyek : Jl. Raya Jatimakmur RT 007 RW 011, Kel. Jatimakmur, Kec. Pondok Gede Bekasi 3. Jenis Bangunan : Gedung Sekolah 4. Luas Bangunan :  $\pm 5.800$  m<sup>2</sup> 5. Kontraktor : PT. Astoria Prima Nusantara

Denah lokasi penelitian dapat dilihat pada Gambar 3.1 yang diakses dari *Google Earth* (2023) berikut:

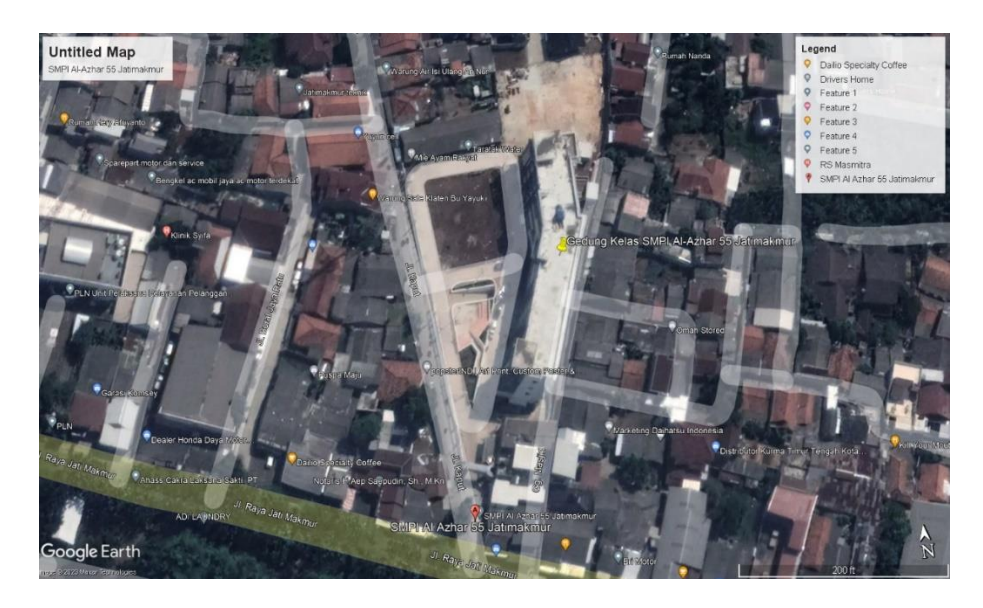

Gambar 3.1 Lokasi Proyek

## **3.2 Teknik Pengumpulan Data**

### **3.2.1 Pengumpula Data Kuantitatif**

Data yang dikumpulkan berupa *Detail Engineering Drawing* (DED), spesifikasi teknis dan metode pelaksanaan proyek, *Bill of Quantity* (BOQ) atau daftar kuantitas dan harga proyek serta *time schedule* pada proyek pembangunan Gedung SMP Al-Azhar 55 Jatimakmur.

## **3.2.2 Pengumpulan Data Kualitatif**

Pengumpulan data kuantitatif dilakukan melalui tanya jawab dengan responden yang memiliki pengetahuan dan berpengalaman dalam mempraktikan perangkat lunak Cubicost TAS dan TRB pada pelaksanaan proyek pembangunan gedung. Selain responden tersebut, data kualitatif juga didapatkan dari peneliti terdahulu untuk tanya jawab terkait hasil pemodelan Autodesk Revit yang telah peneliti terdahulu lakukan pada objek penelitian yang sama.

# **3.3 Alat dan Perangkat Lunak**

Alat yang digunakan dalam penyusunan penelitian ini adalah Laptop Lenovo T460. Dan adapun perangkat lunak yang digunakan dapat dilihat pada Tabel 3.1 berikut:

| N <sub>o</sub> | Alat dan Perangkat Lunak      | Fungsi                               |
|----------------|-------------------------------|--------------------------------------|
|                | Laptop atau Personal Computer | Media utama penelitian               |
|                | <b>Autodesk AutoCAD</b>       | Menganalisa gambar Teknik eksisting  |
|                |                               | proyek                               |
| 3.             | Cubicost TAS dan TRB          | Software BIM Authoring Tools yang    |
|                |                               | digunakan untuk mengimplementasikan  |
|                |                               | konsep BIM pada proyek               |
| 4.             | Microsoft Excel dan Project   | Pengolahan data, penyusunan estimasi |
|                |                               | biaya, perencanaan jadwal proyek     |

Tabel 3.1 Alat dan Perangkat Lunak

#### **3.4 Analisis Data**

Penelitian ini dilakukan dengan tujuan mengimplementasikan metode BIM pada proyek dengan bantuan salah satu perangkat lunak yang biasa digunakan dalam penerapan BIM, yang kemudian akan dibandingkan dengan bantuan perangkat lunak lainnya yang juga terintegrasi kedalam BIM. Untuk mencapai tujuan tersebut, tahapan penelitian pada tugas akhir ini adalah sebagai berikut:

## **3.4.1 Diagram Penelitian**

Alur penelitian yang dilakukan oleh peneliti dimulai dari pengumpulan data sampai selesai dapat dilihat melalui sajian diagram pada [Gambar 3.2.](#page-2-0)

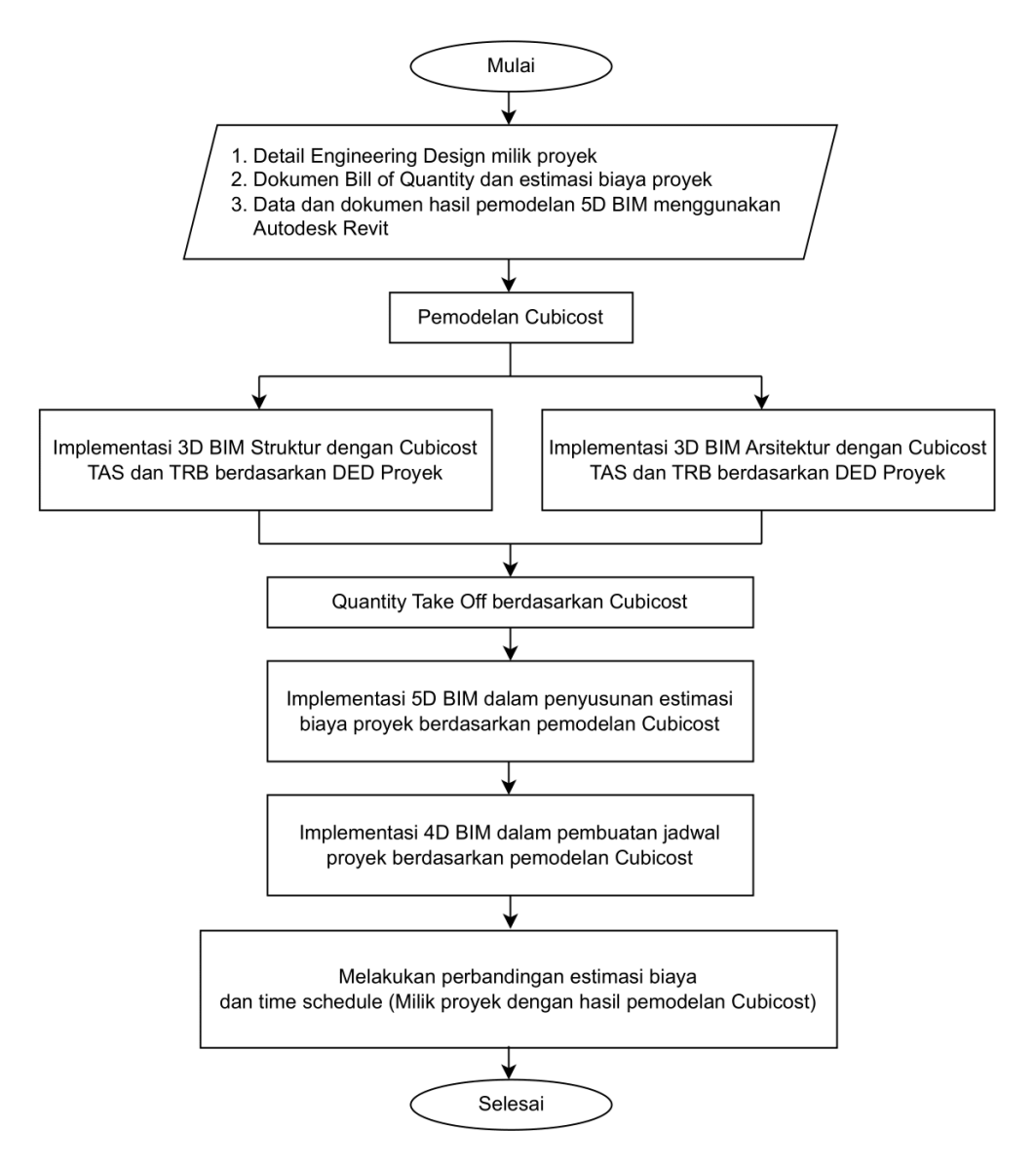

<span id="page-2-0"></span>Gambar 3.2 *Flowchart* Penelitian

#### **3.4.2 Implementasi** *Building Information Modeling* **(BIM)**

#### **3.4.2.1 Pemodelan 3D pada** *Software Cubicost*

Pemodelan 3D merupakan tahapan pertama dalam pemodelan BIM. Tahap ini dimulai dengan menginput gambar 2D dari DED proyek lengkap dengan spesifikasi teknis material tiap elemennya ke dalam Cubicost TAS dan TRB. Pemodelan yang dilakukan harus dilakukan dengan sedetail mungkin untuk mendapat hasil yang akurat mulai dari fungsi elemen, material, serta tulangan. Hasil dari pemodelan 3D ini adalah *quantity takeoff* dari setiap elemen struktur dan arsitektur bangunan gedung. Berikut ini merupakan alur pemodelan 3D menggunakan Cubicost TAS dan TRB sehingga menghasilkan *output* berupa volume tiap item pekerjaan.

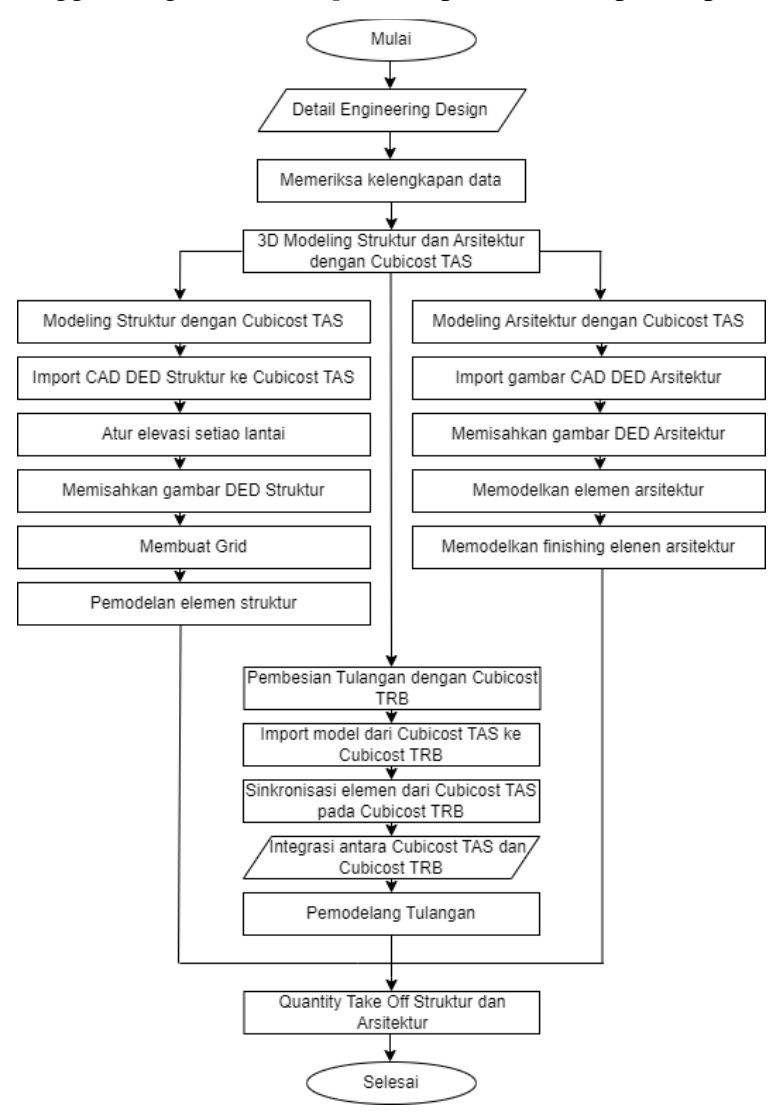

Gambar 3.3 *Flowchart* Pemodelan 3D pada Cubicost

#### **3.4.2.2 Perencanaan Rencana Anggaran Biaya dan Jadwal**

Rencana Anggaran Biaya proyek sebagai 5D disusun berdasarkan satuan tiap besaran yang didapat dari hasil *quantity take off* yang didapat dari tahapan pemodelan 3D. Model 5D yang menghubungkan data biaya dengan *bill of quantity*  hasil pemodelan 3D akan memberikan estimasi biaya yang lebih akurat. Perencanaan jadwal proyek sebagai 4D juga memanfaatkan hasil dari pemodelan 3D BIM yang sebelumnya telah dilakukan dengan Cubicost. Penjadwalan akan dilakukan dengan menghubungkan elemen 3D dengan *timeline* pengiriman proyek untuk memberikan sebuah simulasi virtual dari proyek di lingkungan 4D. Model 4D dihasilkan dengan kemampuan memvisualisasikan urutan konstruksi dengan bantuan Microsoft Project*.* Berikut ini disajikan *flowchart* perencanaan estimasi biaya dan *flowchart* perencanaan jadwal berbasis *quantity takeoff* 3D BIM Cubicost sebagai implementasi model 5D dan 4D pada [Gambar 3.4](#page-4-0) dan [Gambar 3.5.](#page-5-0)

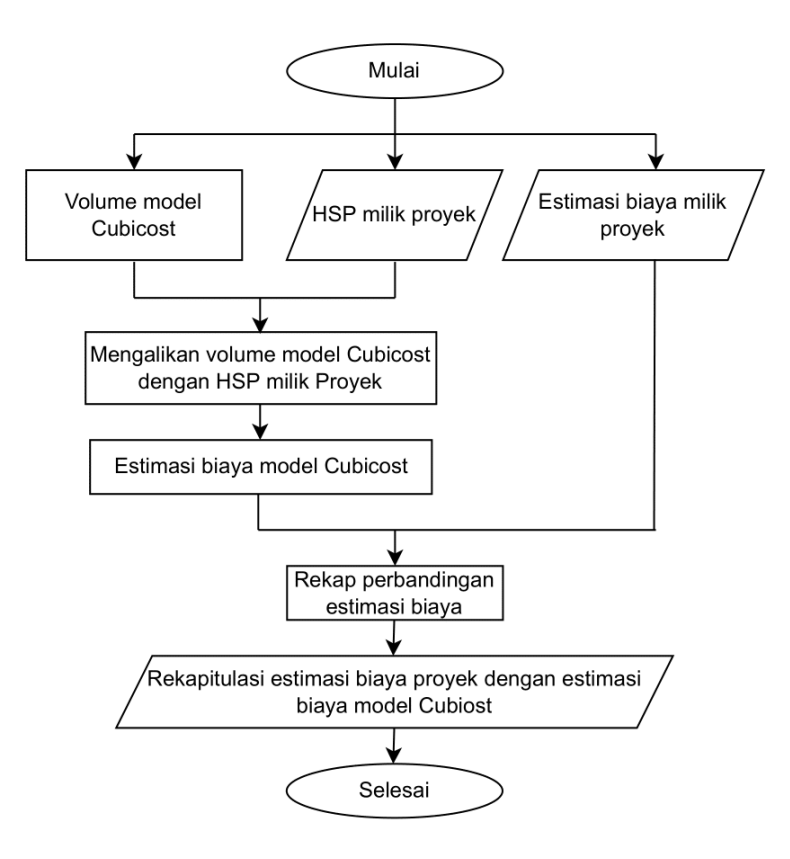

<span id="page-4-0"></span>Gambar 3.4 *Flowchart* Perencanaan Estimasi Biaya

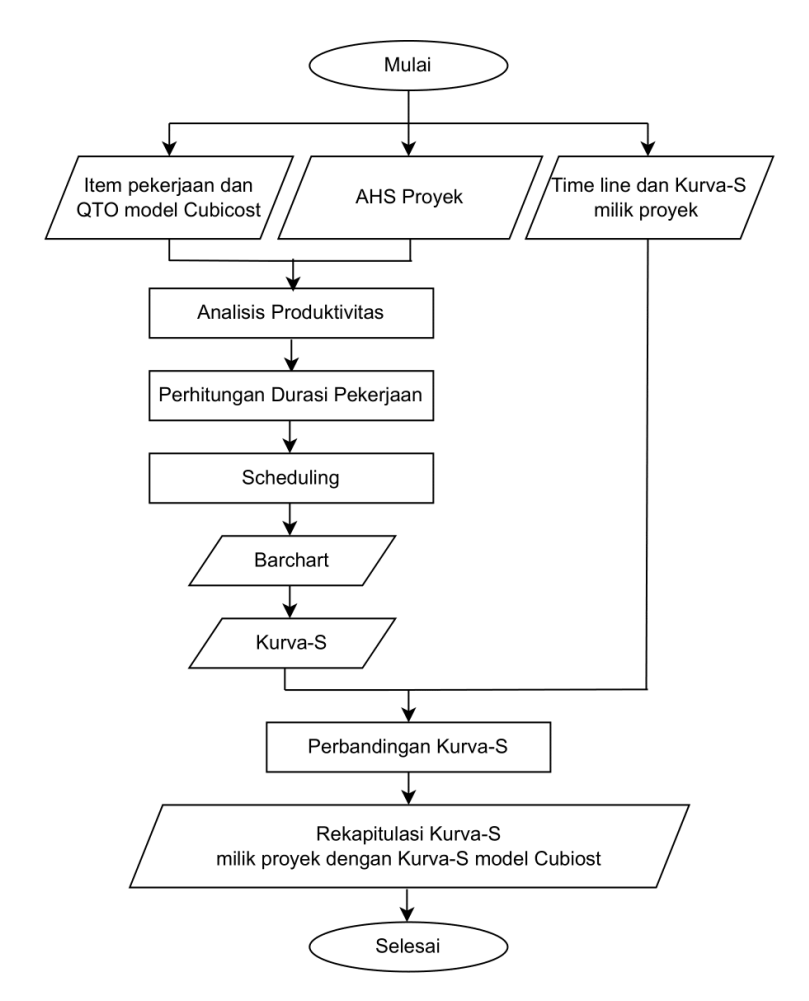

Gambar 3.5 *Flowchart* Perencanaan *Time Schedule*

# <span id="page-5-0"></span>**3.4.2.3 Analisis Perbandingan Estimasi Biaya dan Kurva-S**

Analisis perbandingan estimasi biaya dilakukan dengan membandingkan biaya pekerjaan proyek setelah dilakukan penerapan konsep BIM menggunakan Cubicost dengan biaya perencanaan proyek. Estimasi biaya ini memanfaatkan fitur *quantity takeoff* pada perangkat lunak BIM untuk mendapatkan hasil estimasi biaya yang cepat dan akurat. Setelahnya hasil *quantity take off* atau ekstrak volume dari pemodel BIM akan diekspor serta diolah menggunakan bantuan Microsoft Excel untuk kemudian dibandingkan dengan estimasi biaya proyek eksisting. Sedangkan untuk perbandingan penjadwalan akan dilakukan dengan pembuatan kurva-S yang merupakan *output* 4D BIM dengan kurva-S perencanaan proyek yang ada.